# **Network Interface Appendix Anybus**®  **CompactCom EtherCAT**

**Doc.Id. HMSI-168-65 Rev. 2.22**

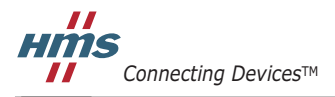

*HALMSTAD • CHICAGO • KARLSRUHE • TOKYO • BEIJING • MILANO • MULHOUSE • COVENTRY • PUNE • COPENHAGEN*

# **Important User Information**

This document is intended to provide a good understanding of the functionality offered by EtherCAT. The document only describes the features that are specific to the Anybus CompactCom 30 EtherCAT. For general information regarding the Anybus CompactCom, consult the Anybus CompactCom design guides.

The reader of this document is expected to be familiar with high level software design, and communication systems in general. The use of advanced EtherCAT-specific functionality may require in-depth knowledge in EtherCAT networking internals and/or information from the official EtherCAT specifications. In such cases, the people responsible for the implementation of this product should either obtain the EtherCAT specification to gain sufficient knowledge or limit their implementation in such a way that this is not necessary.

#### **Liability**

Every care has been taken in the preparation of this manual. Please inform HMS Industrial Networks AB of any inaccuracies or omissions. The data and illustrations found in this document are not binding. We, HMS Industrial Networks AB, reserve the right to modify our products in line with our policy of continuous product development. The information in this document is subject to change without notice and should not be considered as a commitment by HMS Industrial Networks AB. HMS Industrial Networks AB assumes no responsibility for any errors that may appear in this document.

There are many applications of this product. Those responsible for the use of this device must ensure that all the necessary steps have been taken to verify that the applications meet all performance and safety requirements including any applicable laws, regulations, codes, and standards.

HMS Industrial Networks AB will under no circumstances assume liability or responsibility for any problems that may arise as a result from the use of undocumented features, timing, or functional side effects found outside the documented scope of this product. The effects caused by any direct or indirect use of such aspects of the product are undefined, and may include e.g. compatibility issues and stability issues.

The examples and illustrations in this document are included solely for illustrative purposes. Because of the many variables and requirements associated with any particular implementation, HMS Industrial Networks AB cannot assume responsibility for actual use based on these examples and illustrations.

### **Intellectual Property Rights**

HMS Industrial Networks AB has intellectual property rights relating to technology embodied in the product described in this document. These intellectual property rights may include patents and pending patent applications in the US and other countries.

#### **Trademark Acknowledgements**

Anybus ® is a registered trademark of HMS Industrial Networks AB. All other trademarks are the property of their respective holders.

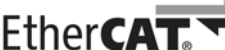

Conformance tested

EtherCAT® is registered trademark and patented technology, licensed by Beckhoff Automation GmbH, Germany

may cause damage to the product.

**Warning**: This is a class A product. In a domestic environment this product may cause radio interference in which case the user may be required to take adequate measures. **ESD Note**: This product contains ESD (Electrostatic Discharge) sensitive parts that may be damaged if ESD control proce-

dures are not followed. Static control precautions are required when handling the product. Failure to observe this

Anybus CompactCom 30 EtherCAT Network Interface Appendix  $R_{\text{ev}}$  2.22 Copyright© HMS Industrial Networks AB Mar 2015 Doc. Id. HMSI-168-65

# <span id="page-2-1"></span><span id="page-2-0"></span>**P. About This Document**

For more information, documentation etc., please visit the HMS website, "www.anybus.com".

# <span id="page-2-2"></span>**P.1 Related Documents**

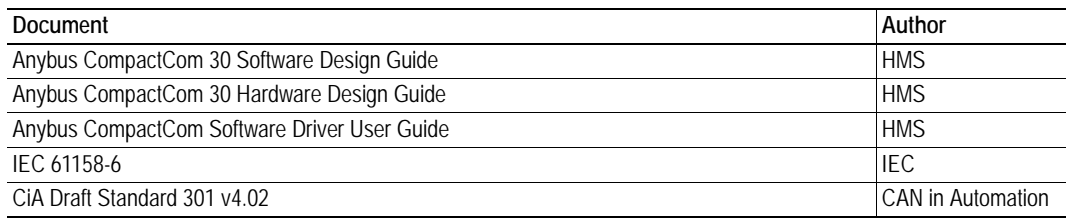

## <span id="page-2-3"></span>**P.2 Document History**

#### **Summary of Recent Changes (2.21 ... 2.22)**

**Note:** The changes described below, are valid from firmware rev. 1.06. Please refer to Network Interface Appendix rev. 2.06 or earlier for previous functionality.

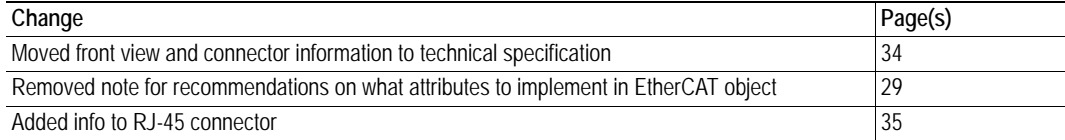

### **Revision Date Author(s) Chapter(s) Description** 1.00 2008-04-09 PeP - First official version 1.01 2008-10-24 HeS B Minor Update 1.02 2009-08-11 KeL Preface Minor update 1.03 2009-09-28 KeL 1, 2, 4, 5 Minor update 2.00 2010-04-14 KeL All Change of concept 2.01 2011-02-09 KeL P, 1, 2, 3, 6 Minor update 2.02 2011-04-08 KeL TM info Minor update 2.03 2011-04-18 KeL 2 Minor update 2.04  $\vert$  2011-08-10  $\vert$  KaD  $\vert$  P, 5, A  $\vert$  Minor update and additions 2.05 2012-01-26 KeL 2, 3, 5 Minor update 2.06 2012-02-10 KaD E Minor update 2.07 2012-02-24 KeL 3, 5 Minor update 2.08 2012-05-04 KeL 2, 3 Minor corrections 2.10 2012-09-12 KeL 1 Updates 2.20 2013-02-18 KeL 1, 5 Updated with brick version and minor correction 2.21 2013-05-17 KeL 1 Updated brick connector 2.22 2015-03-02 KeL 6, D Minor update

#### **Revision List**

## <span id="page-3-0"></span>**P.3 Conventions & Terminology**

The following conventions are used throughout this manual:

- Numbered lists provide sequential steps
- Bulleted lists provide information, not procedural steps
- The terms 'Anybus' or 'module' refers to the Anybus CompactCom module.
- The terms 'host' or 'host application' refers to the device that hosts the Anybus module.
- Hexadecimal values are written in the format NNNNh or 0xNNNN, where NNNN is the hexadecimal value.
- A byte always consists of 8 bits.

## <span id="page-3-1"></span>**P.4 Support**

For general contact information and support, please refer to the contact and support pages at www.anybus.com.

# **Table of Contents**

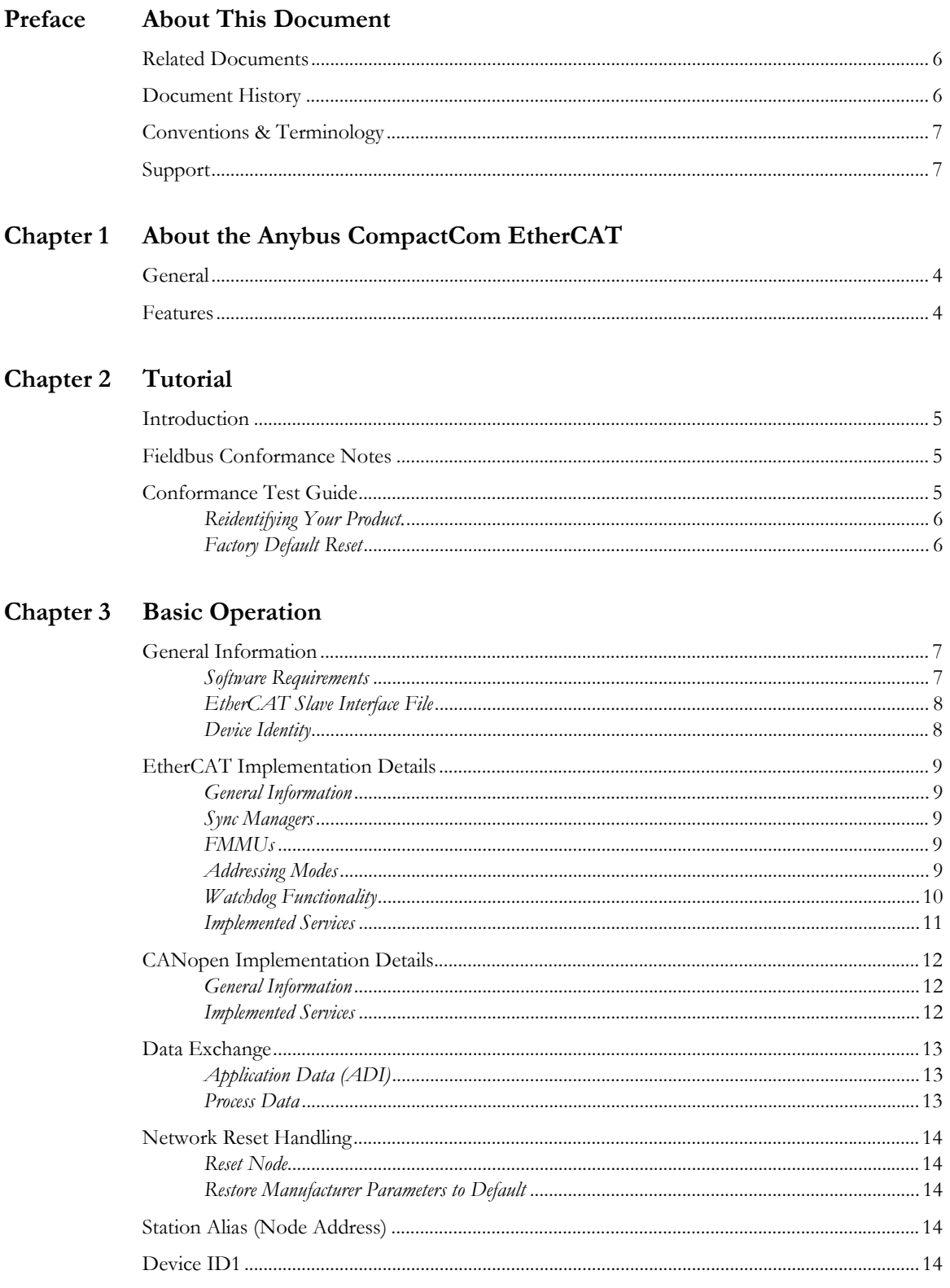

![](_page_5_Picture_23.jpeg)

### **[Appendix E](#page-41-0) [Timing & Performance](#page-41-1)**

![](_page_6_Picture_42.jpeg)

# <span id="page-7-5"></span><span id="page-7-1"></span><span id="page-7-0"></span>**1. About the Anybus CompactCom EtherCAT**

## <span id="page-7-2"></span>**1.1 General**

The Anybus CompactCom EtherCAT communication module provides instant EtherCAT Conformance Tested connectivity via the patented Anybus CompactCom host interface. Any device that supports this standard can take advantage of the features provided by the module, allowing seamless network integration regardless of network type.

This product conforms to all aspects of the host interface for Active modules defined in the Anybus CompactCom Hardware- and Software Design Guides, making it fully interchangeable with any other device following that specification. Generally, no additional network related software support is needed, however in order to take advantage of advanced network specific functionality, a certain degree of dedicated software support may be necessary.

## <span id="page-7-3"></span>**1.2 Features**

- CANopen over EtherCAT (CoE)
- RJ45 connectors
- **Brick** version
- DS301 compliant
- Galvanically isolated bus electronics
- Network Identity customization
- EMCY support
- Up to 16383 ADIs can be accessed from the network as Manufacturer Specific Objects.
- <span id="page-7-4"></span>Up to 256 bytes of fast cyclic  $I/O$  in each direction
- EtherCAT Slave Interface  $file<sup>1</sup>$  provided by HMS

<sup>1.</sup> In earlier versions of the module, this file is called Device Description File (DDF).

# <span id="page-8-1"></span><span id="page-8-0"></span>**2. Tutorial**

## <span id="page-8-2"></span>**2.1 Introduction**

This chapter is a complement to the Anybus CompactCom Implementation Tutorial. The ABCC tutorial describes and explains a simple example of an implementation with Anybus CompactCom. This chapter includes network specific settings that are needed for a host application to be up and running and possible to certify for use on EtherCAT networks.

## <span id="page-8-5"></span><span id="page-8-3"></span>**2.2 Fieldbus Conformance Notes**

- This product is pre-certified for network conformance. This is done to ensure that the final product *can* be certified, but it does not mean that the final product will not require recertification.
- The Anybus CompactCom 30 EtherCAT module has a Secondary Vendor ID by default. This ID must be replaced when an indesign with the module is made as the Secondary Vendor ID can not be used for conformance testing.
- The EtherCAT Technology Group (ETG) demands that each vendor of products supporting EtherCAT, use their own EtherCAT Vendor ID for the end product. Vendor IDs are obtained free of charge from the EtherCAT Technology Group (ETG) (membership in the ETG is also free of charge). Vendors of CANopen products using a custom Vendor ID should apply for the same ID from the ETG.

Contact HMS for further information.

## <span id="page-8-4"></span>**2.3 Conformance Test Guide**

When using the default settings of all parameters, the Anybus CompactCom EtherCAT module is precertified for network compliance. This precertification is done to ensure that your product *can* be certified, but it does not mean that your product will not require certification.

Any change in the parameters in the ESI file, supplied by HMS, will require a certification. A Vendor ID can be obtained from ETG and is compulsory for certification. This section provides a guide for successful conformance testing your product, containing the Anybus CompactCom EtherCAT module, to comply with the demands for network certification set by the ETG.

Independent of selected operation mode, the actions described in this section have to be accounted for in the certification process. The identity of the product needs to be changed to match your company and device.

**IMPORTANT:** *This section provides guidelines and examples of what is needed for certification. Depending on the functionality of your application, there may be additional steps to take. Please contact HMS Industrial Networks at www.anybus.com for more information.*

### <span id="page-9-0"></span>**2.3.1 Reidentifying Your Product.**

After successful setting of the "Setup Complete" attribute in the Anybus Object (01h), the Anybus module asks for identification data from the EtherCAT Host Object (F5h). Therefore, the attributes listed below shall be implemented and proper values returned.

![](_page_9_Picture_247.jpeg)

### <span id="page-9-1"></span>**2.3.2 Factory Default Reset**

#### **Reset command to Application Object (FFh) must be supported**

When Anybus CompactCom 30 EtherCAT modules are delivered, they are required to be in their "Factory Default" state. When a Factory Default Reset command is received from the network, the Anybus module will erase all non-volatile information and inform the host application that a reset to factory default is required. This is done by sending a Reset command to the Application Object (FFh) of the host (Factory Default). For more details, please consult the Anybus CompactCom 30 Software Design Guide.

# <span id="page-10-1"></span><span id="page-10-0"></span>**3. Basic Operation**

## <span id="page-10-2"></span>**3.1 General Information**

### <span id="page-10-3"></span>**3.1.1 Software Requirements**

No additional network support code needs to be written in order to support the Anybus CompactCom EtherCAT, however due to the nature of the EtherCAT networking system certain restrictions must be taken into account:

- Only ADIs with instance numbers less than 16384 can be accessed from the network.
- When mapping to ADIs, there's a limit of 254 elements or 256 bytes, whichever comes first, that can be mapped in either direction.
- There is no equivalent to reset type 00h ('Power-on reset') on EtherCAT.
- The flexible nature of the Anybus concept allows the application to modify the behavior on EtherCAT in ways which contradict the generic EtherCAT Slave Information file or in other ways voids network certification. Those responsible for the implementation of the final product should ensure that their level of implementation matches their own requirements and policies regarding network certification and interoperability.
- The use of advanced EtherCAT-specific functionality may require in-depth knowledge in Ether-CAT networking internals and/or information from the official EtherCAT specifications. In such cases, those responsible for the implementation of the product should either obtain the EtherCAT specification to gain sufficient knowledge or limit their implementation is such a way that this is not necessary.

For further information about the Anybus CompactCom software interface, consult the general Anybus CompactCom 30 Software Design Guide.

### <span id="page-11-0"></span>**3.1.2 EtherCAT Slave Interface File**

Each device on EtherCAT is associated with a EtherCAT Slave Interface (ESI) file<sup>1</sup> in XML format, which holds a description of the device and its functions.

HMS supplies a generic ESI file which can serve as a basis for new implementations. However, due to the flexible nature of the Anybus CompactCom concept, it is possible to alter the functionality of the module in ways which contradicts the information in this file. This may cause trouble if the master expects the configuration stated in the file. In some cases, these problems can be rectified by the end user by manually changing I/O parameters etc. To ensure interoperability and to reduce the complexity for the end user, create a custom ESI file to match the final implementation of the product.

The EtherCAT Technology Group (ETG) requires that the Vendor ID is changed to reflect the vendor of the end product. The following scenarios, among others, may require additional changes to the EtherCAT Slave Interface file.

- The use of a custom Product Code
- Slow application response times. Explicit requests should be handled within 1ms in order to comply with the generic ESI file supplied by HMS. This may not be sufficient for a slow serial link with a substantial amount of  $I/O$  (in such case, the mailbox timeout value in the file needs to be increased accordingly).

Note that deviations from the generic ESI file requires the use of custom Product Codes apart from the required custom Vendor ID.

See also...

• ["EtherCAT Slave Interface file provided by HMS" on page 4](#page-7-4)

#### <span id="page-11-1"></span>**3.1.3 Device Identity**

In a generic implementation (i.e. no network specific support is implemented) the module will appear as a generic HMS device with the following identity information:

![](_page_11_Picture_166.jpeg)

a. For firmware revision 1.02 and later.

By implementing support for the EtherCAT Object (F5h), the module can be customized to appear as a vendor specific implementation rather than a generic Anybus device. For the end product to pass the ETG performance tests and be certified, a separate Vendor ID has to be requested from ETG.

See also...

- • ["Fieldbus Conformance Notes" on page 5](#page-8-5)
- • ["EtherCAT Object \(F5h\)" on page 29](#page-32-0)

<sup>1.</sup> In earlier versions of the module, this file is called Device Description File (DDF).

## <span id="page-12-0"></span>**3.2 EtherCAT Implementation Details**

### <span id="page-12-1"></span>**3.2.1 General Information**

The module implements a full EtherCAT slave with the following basic properties:

- Application Layer: CANopen
- FMMU Channels: 8
- SM Channels: 4
- RAM Size: 8kByte
- Bit-oriented FMMU operation

See also...

• ["CANopen Implementation Details" on page 12](#page-15-0)

### <span id="page-12-2"></span>**3.2.2 Sync Managers**

The module features four Sync Managers:

**• Sync Manager 0**

Used for mailbox write transfers (Master to Slave).

The module has a fixed mailbox size of 276 bytes, corresponding to the maximum ADI size of 255 bytes plus relevant protocol headers and padding.

#### **• Sync Manager 1**

Used for mailbox read transfers (Slave to Master). The module has a fixed mailbox size of 276 bytes, corresponding to the maximum ADI size of 255 bytes plus relevant protocol headers and padding.

**• Sync Manager 2**

Contains the RxPDOs (in practice, Sync Manager 2 holds the Read Process Data).

**• Sync Manager 3**

Contains the TxPDOs (in practice, Sync Manager 3 holds the Write Process Data).

### <span id="page-12-3"></span>**3.2.3 FMMUs**

There are eight FMMUs. The EtherCAT master can use the FMMUs freely for any purpose.

### <span id="page-12-4"></span>**3.2.4 Addressing Modes**

There are a number of different addressing modes which can be applied when communicating with EtherCAT slaves. As a full EtherCAT slave device, the module supports position addressing, node addressing and logical addressing.

### <span id="page-13-0"></span>**3.2.5 Watchdog Functionality**

Apart from the standard watchdog functionality, the following additional watchdogs are implemented:

**• PDI Watchdog**

This watchdog monitors the CPU in the module. Each access from the CPU to the ESC resets this watchdog.

**Note:** This watchdog is configured and enabled by the EtherCAT master.

#### **• Output I/O Sync Manager Watchdog**

If enabled, this watchdog monitors the PDO communication towards the Anybus module. If the master doesn't update the Read Process Data within the specified time period, this will trigger a timeout condition in the module, causing it to shift from OPERATIONAL to SAFE-OPERA-TIONAL. The supervision-bit (SUP) is also affected by this.

The sync manager watchdog is disabled by default in the module. This means that the module will not leave the state PROCESS ACTIVE if the communication with the master breaks down. To enable the sync manager watchdog by default, change ESI file. Make sure that the parameter Controlbyte has the value "#x64" and that  $\text{Reg0420}$ , that gives the timeout in ms, has a value  $\geq 0$ :

#### **Example:**

```
<Sm StartAddress="#x1000" ControlByte="#x64" Enable="1">Outputs</Sm>
…
<Reg0420>100</Reg0420>
```
The sync manager watchdog can always be disabled/enabled manually in the configuration tool for the master.

See also...

• ["SUP-Bit Definition" on page 33](#page-36-5)

### <span id="page-14-0"></span>**3.2.6 Implemented Services**

The module implements the following EtherCAT services:

![](_page_14_Picture_64.jpeg)

## <span id="page-15-0"></span>**3.3 CANopen Implementation Details**

### <span id="page-15-1"></span>**3.3.1 General Information**

As mentioned previously, the module implements CANopen over EtherCAT. The object implementation is based on the DS301 communication profile.

See also...

- • ["Data Exchange" on page 13](#page-16-0)
- • ["Object Dictionary \(CANopen over EtherCAT\)" on page 15](#page-18-5)

### <span id="page-15-2"></span>**3.3.2 Implemented Services**

The module implements the following CANopen services:

![](_page_15_Picture_87.jpeg)

### <span id="page-16-0"></span>**3.4 Data Exchange**

### <span id="page-16-1"></span>**3.4.1 Application Data (ADI)**

Application Data Instances (ADIs) can be accessed from the network via dedicated object entries in the Manufacturer Specific range (2001h - 5FFFh). The SDO information protocol allows nodes to retrieve the name and data type of the ADI.

See also...

• ["Manufacturer Specific Objects" on page 17](#page-20-3)

#### <span id="page-16-2"></span>**3.4.2 Process Data**

ADIs mapped as Process Data will be exchanged cyclically as Process Data Objects (PDOs) on the bus. The actual PDO map is based on the Process Data map specified during startup and cannot be changed from the network during runtime.

The module supports one TPDO and one RPDO, each supporting up to 254 SDO mappings. Each SDO equals one Process Data mapped ADI element (i.e. mapping multiple element ADIs will result in multiple SDO mappings).

**Note:** Preferably, the EtherCAT Slave Information file should be altered to match the actual Process Data implementation. This is not a general requirement, but it has a positive impact on compatibility with 3rd party masters.

See also...

- • ["Standard Objects" on page 15](#page-18-6)
- • ["Manufacturer Specific Objects" on page 17](#page-20-3)

### <span id="page-17-0"></span>**3.5 Network Reset Handling**

#### <span id="page-17-1"></span>**3.5.1 Reset Node**

There is no equivalent to reset type 00h ('Power-on reset') on EtherCAT.

#### <span id="page-17-2"></span>**3.5.2 Restore Manufacturer Parameters to Default**

Upon receiving a 'Restore Manufacturer Parameters to Default' request from the network, the module will issue a reset command to the Application Object (FFh) with CmdExt[1] set to 01h ('Factory default reset').

See also...

• ["Standard Objects" on page 15,](#page-18-6) entry 1011h ('Restore Parameters')

# <span id="page-17-3"></span>**3.6 Station Alias (Node Address)<sup>1</sup>**

The Station Alias (node address) range is 1... 65535. Address 0 indicates that the device has yet to be configured. The Station Alias is stored in the slave EEPROM and may be used by some masters as a node address.

The Anybus CompactCom 30 EtherCAT slave module does not support local configuration of the Station Alias. For most applications it is recommended to leave the Station Alias unchanged, but it is possible to assign each slave an address from the network.

# <span id="page-17-6"></span><span id="page-17-4"></span>**3.7 Device ID[1](#page-17-5)**

The Device ID is used by the master to explicitly identify a slave. This is e.g. useful when changing a faulty device during runtime<sup>2</sup>. A preconfigured device can be entered into the network, and its Device ID can be set to the same Device ID as the faulty device was appointed.

It is also useful to prevent cable swapping when there are two or more identical devices on the network.

The Device ID range is 1... 65535. Address 0 indicates that the device has yet to be configured. The value can be set using the Network Configuration Object, instance 3.

See also...

• ["Network Configuration Object \(04h\)" on page 26](#page-29-1)

<span id="page-17-5"></span><sup>1.</sup> This functionality, as described here, is valid from firmware rev. 1.06. Please refer to Network Interface Appendix rev. 2.06 or earlier for previous functionality.

<sup>2.</sup> A so called HotConnect application.

# <span id="page-18-5"></span><span id="page-18-1"></span><span id="page-18-0"></span>**4. Object Dictionary (CANopen over EtherCAT)**

## <span id="page-18-6"></span><span id="page-18-2"></span>**4.1 Standard Objects**

### <span id="page-18-3"></span>**4.1.1 General**

The standard object dictionary is implemented according to the DS301 communication profile. Note that certain object entries correspond to settings in the EtherCAT Object (F5h), and the Diagnostic Object (02h).

### <span id="page-18-4"></span>**4.1.2 Object Entries**

![](_page_18_Picture_259.jpeg)

![](_page_19_Picture_74.jpeg)

a. This object must be enabled, see ["EtherCAT Object \(F5h\)" on page 29](#page-32-0) (If not enabled, any access to this object will generate an error).

## <span id="page-20-3"></span><span id="page-20-0"></span>**4.2 Manufacturer Specific Objects**

### <span id="page-20-1"></span>**4.2.1 General**

Each object entry in the manufacturer specific range (2001h... 5FFFh) corresponds to an instance (a.k.a. ADI) within the Application Data Object (FEh), i.e. network accesses to these objects results in object requests towards the host application. In case of an error, the error code returned in the response from the host application will be translated into the corresponding CANopen abort code.

**Important:** Since any access to these object entries will result in an object access towards the host application, the time spent communicating on the host interface must be taken into account when calculating the SDO timeout value.

### <span id="page-20-2"></span>**4.2.2 Network Data Format**

![](_page_20_Picture_94.jpeg)

Data is translated between the native network format and the Anybus data format as follows:

**Note 1:** ADIs with multiple elements are represented as arrays, with the exception of 'CHAR', which will always be represented as VISIBLE STRING.

**Note 2:** Single element ADIs are represented as a simple variable, with the exception of 'CHAR', which will always be represented as VISIBLE STRING.

### <span id="page-21-0"></span>**4.2.3 Object Entries**

The exact representation of an ADI depends on its number of elements. In the following example, ADIs no. 0002h and 0004h only contain one element each, causing them to be represented as simple variables rather than arrays. The other ADIs have more than 1 element, causing them to be represented as arrays.

![](_page_21_Picture_194.jpeg)

# <span id="page-22-1"></span><span id="page-22-0"></span>**5. Anybus Module Objects**

## <span id="page-22-2"></span>**5.1 General Information**

This chapter specifies the Anybus Module Object implementation in the module.

Standard Objects:

- • ["Anybus Object \(01h\)" on page 20](#page-23-0)
- • ["Diagnostic Object \(02h\)" on page 22](#page-25-0)
- • ["Network Object \(03h\)" on page 24](#page-27-0)
- • ["Network Configuration Object \(04h\)" on page 26](#page-29-0)

Network Specific Objects:

(none)

## <span id="page-23-0"></span>**5.2 Anybus Object (01h)**

### **Category**

Basic

### **Object Description**

This object assembles all common Anybus data, and is described thoroughly in the general Anybus CompactCom 30 Software Design Guide.

### **Supported Commands**

Object: Get Attribute

Instance: Get Attribute Set\_Attribute Get\_Enum\_String

### **Object Attributes (Instance #0)**

(Consult the general Anybus CompactCom 30 Software Design Guide for further information.)

### **Instance Attributes (Instance #1)**

#### **Basic**

![](_page_24_Picture_134.jpeg)

#### **Extended**

![](_page_24_Picture_135.jpeg)

a. Set access of attribute GPIO configuration is only valid in state SETUP.

#### **GPIO Configuration Settings**

![](_page_24_Picture_136.jpeg)

For more information, see

• ["Extended LED Functionality"](#page-34-3) i[n "Appendix A" on page 31.](#page-34-4)

# <span id="page-25-1"></span><span id="page-25-0"></span>**5.3 Diagnostic Object (02h)**

### **Category**

Basic

### **Object Description**

This object provides a standardised way of handling host application events & diagnostics, and is thoroughly described in the general Anybus CompactCom 30 Software Design Guide.

### **Supported Commands**

![](_page_25_Picture_69.jpeg)

### **Object Attributes (Instance #0)**

![](_page_25_Picture_70.jpeg)

### **Instance Attributes**

#### **Basic**

![](_page_26_Picture_94.jpeg)

When an instance is created (i.e. a diagnostic event is entered), the following actions are performed:

**1.** A new entry will be created in object entry 1003h (Pre-defined error field) as follows:

![](_page_26_Picture_95.jpeg)

**2.** The Error Register (object entry 1001h) is set with the corresponding bit information

**3.** The EMCY Object is sent to the network with the following information:

![](_page_26_Picture_96.jpeg)

**Note 1:** When creating a Major unrecoverable event, this will not end up as an EMCY-message on the bus, since this effectively forces the Anybus module to enter the EXCEPTION state.

**Note 2:** Bytes 0 and 1 (00h + Event Code) will be replaced by the value of attribute 3 if implemented.

## <span id="page-27-0"></span>**5.4 Network Object (03h)**

### **Category**

Basic

### **Object Description**

For more information regarding this object, consult the general Anybus CompactCom 30 Software Design Guide.

### **Supported Commands**

Object: Get\_Attribute

Instance: Get\_Attribute Set\_Attribute Get\_Enum\_String Map\_ADI\_Write\_Area Map\_ADI\_Read\_Area

### **Object Attributes (Instance #0)**

(Consult the general Anybus CompactCom 30 Software Design Guide for further information.)

### **Instance Attributes (Instance #1)**

#### **Basic**

![](_page_27_Picture_106.jpeg)

![](_page_28_Picture_78.jpeg)

a. Consult the general Anybus CompactCom 30 Software Design Guide for further information.

## <span id="page-29-1"></span><span id="page-29-0"></span>**5.5 Network Configuration Object (04h)**

This description is valid from firmware rev. 1.06. Please refer to Network Interface Appendix rev. 2.06 or earlier for previous functionality.

### **Category**

Extended

### **Object Description**

This object holds network specific configuration parameters that may be set by the end user. A reset command (factory default) issued towards this object will result in all instances being set to their default values.

Supported Commands

Object: Get Attribute Reset Instance: Get\_Attribute Set\_Attribute Get\_Enum\_String

### **Object Attributes (Instance #0)**

![](_page_29_Picture_88.jpeg)

### **Instance Attributes (Instance #3, 'Device ID')**

See also ["Device ID1" on page 14](#page-17-6).

#### **Extended**

![](_page_30_Picture_80.jpeg)

a. Multilingual, see ["Multilingual Strings" on page 27](#page-30-0).

### <span id="page-30-0"></span>**Multilingual Strings**

The instance names and enumeration strings in this object are multi-lingual, and are translated based on the current language settings as follows:

![](_page_30_Picture_81.jpeg)

# <span id="page-31-1"></span><span id="page-31-0"></span>**6. Host Application Objects**

## <span id="page-31-2"></span>**6.1 General Information**

This chapter specifies the host application object implementation in the module. The objects listed here may optionally be implemented within the host application firmware to expand the EtherCAT implementation.

Standard Objects:

- Application Object (see Anybus CompactCom 30 Software Design Guide)
- Application Data Object (see Anybus CompactCom 30 Software Design Guide)

Network Specific Objects:

• ["EtherCAT Object \(F5h\)" on page 29](#page-32-1)

## <span id="page-32-1"></span><span id="page-32-0"></span>**6.2 EtherCAT Object (F5h)**

### **Category**

Basic, extended

### **Object Description**

This object implements EtherCAT specific settings in the host application.

The implementation of this object is optional; the host application can support none, some, or all of the attributes specified below. The module will attempt to retrieve the values of these attributes during startup; if an attribute is not implemented in the host application, simply respond with an error message (06h, "Invalid CmdExt[0]"). In such case, the module will use its default value.

If the module attempts to retrieve a value of an attribute not listed below, respond with an error message (06h, "Invalid CmdExt[0]").

**Note:** To pass conformance tests, the end product has to have a Vendor ID valid for the end product vendor, see ["EtherCAT Slave Interface file provided by HMS" on page 4.](#page-7-4)

See also...

• Anybus CompactCom 30 Software Design Guide, "Error Codes"

### **Supported Commands**

Object: Get Attribute Instance: Get Attribute

### **Object Attributes (Instance #0)**

![](_page_33_Picture_157.jpeg)

### **Instance Attributes (Instance #1)**

#### **Basic**

![](_page_33_Picture_158.jpeg)

#### **Extended**

![](_page_33_Picture_159.jpeg)

# <span id="page-34-1"></span><span id="page-34-0"></span>**A. Miscellaneous**

## <span id="page-34-3"></span><span id="page-34-2"></span>**A.1 Extended LED Functionality**

<span id="page-34-4"></span>On the Anybus CompactCom EtherCAT module, only the RUN LED and the ERR LED are available through the application interface connectors (LED1[A..B] and LED2[A..B]). If needed, the two Ether-CAT port LEDs can also be made available by enabling the extended LED functionality. Doing so will use GIP[0..1] for the EtherCAT port 1 LED and  $\overline{\text{GOP}[0..1]}$  for the EtherCAT port 2 LED.

To enable the extended LED functionality, the application needs to set the Anybus Object Instance 1 attribute 16 (GPIO configuration) to 0x0001 during state SETUP.

See the Anybus CompactCom Hardware Design Guide for Host Interface Signals.

![](_page_34_Picture_143.jpeg)

#### **GPIO mode description**

**Note 1:** Enabling the extended LED functionality will cause both GIP[0..1] and GOP[0..1] to function as outputs.

Note 2: Enabling the extended LED functionality will define both GIP[0..1] and  $\overline{\text{GOP}[0..1]}$  as active low. This means that LEDs will be lit when the corresponding pin is low.

**Note 3:** LED behavior is described in chapter [1.](#page-7-5) [See "Front View" on page 34.](#page-37-0)

# <span id="page-35-1"></span><span id="page-35-0"></span>**B. Categorization of Functionality**

The objects, including attributes and services, of the Anybus CompactCom and the application are divided into three categories: basic, advanced and extended.

## <span id="page-35-2"></span>**B.1 Basic**

This category includes objects, attributes and services that are mandatory to implement or to use. They will be enough for starting up the Anybus CompactCom and sending/receiving data with the chosen network protocol. The basic functions of the industrial network are used.

Additional objects etc, that will make it possible to certify the product also belong to this category.

## <span id="page-35-3"></span>**B.2 Extended**

Use of the objects in this category extends the functionality of the application. Access is given to the more specific characteristics of the industrial network, not only the basic moving of data to and from the network. Extra value is given to the application.

# <span id="page-35-4"></span>**B.3 Advanced**

The objects, attributes and services that belong to this group offer specialized and/or seldom used functionality. Most of the available network functionality is enabled and accessible. Access to the specification of the industrial network is normally required.

# <span id="page-36-1"></span><span id="page-36-0"></span>**C. Implementation Details**

# <span id="page-36-5"></span><span id="page-36-2"></span>**C.1 SUP-Bit Definition**

The supervised bit (SUP) indicates that the network participation is supervised by another network device. In the case of EtherCAT, this functionality is mapped to the SyncManager watchdog, which can be used to detect loss of communication with the master. The SyncManager watchdog is enabled by the master.

![](_page_36_Picture_92.jpeg)

![](_page_36_Picture_93.jpeg)

**Note:** The watchdog and supervised bit (SUP) will not be available if the Read Process Data size is zero.

## <span id="page-36-3"></span>**C.2 Anybus State Machine**

The table below describes how the Anybus State Machine relates to the EtherCAT network status.

![](_page_36_Picture_94.jpeg)

## <span id="page-36-4"></span>**C.3 Application Watchdog Timeout Handling**

At the time of writing, no Application Watchdog functionality is supported by the module.

# <span id="page-37-2"></span><span id="page-37-1"></span>**D. Technical Specification**

## <span id="page-37-3"></span><span id="page-37-0"></span>**D.1 Front View**

#### **Ethernet Connector**

![](_page_37_Picture_178.jpeg)

a. The flash sequences for these LEDs are defined in DR303-3 (CiA).

#### **M12 Connector**

![](_page_37_Picture_179.jpeg)

a. The flash sequences for these LEDs are defined in DR303-3 (CiA).

#### **RUN LED**

This LED reflects the status of the CoE (CANopen over EtherCAT) communication.

![](_page_37_Picture_180.jpeg)

a. If RUN and ERR turns red, this indicates a fatal event, forcing the bus interface to a physically passive state. Contact HMS technical support.

#### **ERR LED**

This LED indicates EtherCAT communication errors etc.

![](_page_37_Picture_181.jpeg)

![](_page_38_Picture_136.jpeg)

a. If RUN and ERR turns red, this indicates a fatal event, forcing the bus interface to a physically passive state. Contact HMS technical support.

#### **Link/Activity**

These LEDs indicate the EtherCAT link status and activity.

![](_page_38_Picture_137.jpeg)

#### <span id="page-38-0"></span>**Ethernet Connector (RJ45)**

![](_page_38_Picture_138.jpeg)

![](_page_38_Picture_8.jpeg)

Anybus CompactCom 30 EtherCAT uses 100BASE-TX for communication.

#### **M12 Connector, Code D**

![](_page_38_Picture_139.jpeg)

## <span id="page-39-0"></span>**D.2 Network Connector, Brick Version**

The Anybus CompactCom 30 EtherCAT can also be acquired in a brick version, without a fieldbus connector, but instead a pin connector to the carrier board (the host device). The concept and assembly are described in the Anybus CompactCom Mounting Kit Appendix (Doc. Id. HMSI-168-30).

![](_page_39_Picture_124.jpeg)

![](_page_39_Figure_4.jpeg)

![](_page_39_Picture_5.jpeg)

![](_page_39_Figure_6.jpeg)

### <span id="page-40-0"></span>**D.3 Protective Earth (PE) Requirements**

In order to ensure proper EMC behaviour, the module must be properly connected to protective earth via the PE pad / PE mechanism described in the general Anybus CompactCom Hardware Design Guide.

HMS Industrial Networks does not guarantee proper EMC behaviour unless these PE requirements are fulfilled.

## <span id="page-40-1"></span>**D.4 Power Supply**

#### **Supply Voltage**

The module requires a regulated 3.3V power source as specified in the general Anybus CompactCom Hardware Design Guide.

#### **Power Consumption**

The Anybus CompactCom EtherCAT is designed to fulfil the requirements of a Class B module. For more information about the power consumption classification used on the Anybus CompactCom platform, consult the general Anybus CompactCom Hardware Design Guide.

The current hardware design consumes up to 370 mA<sup>1</sup>.

**Note:** It is strongly advised to design the power supply in the host application based on the power consumption classifications described in the general Anybus CompactCom Hardware Design Guide, and not on the exact power requirements of a single product.

### <span id="page-40-2"></span>**D.5 Environmental Specification**

Consult the Anybus CompactCom Hardware Design Guide for further information.

## <span id="page-40-3"></span>**D.6 EMC Compliance**

Consult the Anybus CompactCom Hardware Design Guide for further information.

<sup>1.</sup> Note that in line with HMS policy of continuous product development, we reserve the right to change the exact power requirements of this product without prior notification. Note however that in any case, the Anybus CompactCom EtherCAT will remain as a Class B module.

# <span id="page-41-1"></span><span id="page-41-0"></span>**E. Timing & Performance**

# <span id="page-41-2"></span>**E.1 General Information**

This chapter specifies timing and performance parameters that are verified and documented for the Anybus CompactCom 30 EtherCAT.

The following timing aspects are measured:

![](_page_41_Picture_72.jpeg)

## <span id="page-42-0"></span>**E.2 Process Data**

### **E.2.1 Overview**

<span id="page-42-1"></span>![](_page_42_Figure_3.jpeg)

### <span id="page-42-2"></span>**E.2.2 Anybus Read Process Data Delay (Anybus Delay)**

The Read Process Data Delay (labelled 'Anybus delay' in the figure above) is defined as the time measured from just before new data is buffered and available to the Anybus host interface software, to when the data is available to the host application (just after the new data has been read from the driver).

Please consult the Anybus CompactCom 30 Software Design Guide, Appendix B, for more information.

### <span id="page-42-3"></span>**E.2.3 Anybus Write Process Data Delay (Anybus Delay)**

The Write Process Data Delay (labelled 'Anybus delay' in the figure) is defined as the time measured from the point the data is available from the host application (just before the data is written from the host application to the driver), to the point where the new data has been forwarded to the network buffer by the Anybus host interface software.

Please consult the Anybus CompactCom 30 Software Design Guide, Appendix B, for more information.

### <span id="page-43-0"></span>**E.2.4 Network System Read Process Data Delay (Network System Delay)**

The Network System Read Process Data Delay (labelled 'Network System Delay in the figure), is defined as the time measured from the point where an event is generated at the network master to when the corresponding data is available to the host application (just after the corresponding data has been read from the driver).

![](_page_43_Picture_109.jpeg)

#### **Conditions:**

![](_page_43_Picture_110.jpeg)

### <span id="page-43-1"></span>**E.2.5 Network System Write Process Data Delay (Network System Delay)**

The Network System Write Process Data Delay (labelled 'Network System Delay in the figure), is defined as the time measured from the time after the new data is available from the host application (just before the data is written to the driver) to when this data generates a corresponding event at the network master.

![](_page_43_Picture_111.jpeg)

Conditions: as in ["Network System Read Process Data Delay \(Network System Delay\)" on page 40.](#page-43-0)